# Prácticas de Java

## Práctica 8: Gestión de eventos

## Uploaded by Ingteleco

http://ingteleco.webcindario.com ingtelecoweb@hotmail.com

La dirección URL puede sufrir modificaciones en el futuro. Si no funciona contacta por email

### *PRÁCTICA 8ª: GESTIÓN DE EVENTOS*

El objetivo de esta práctica consiste en capturar y tratar algunos de los eventos que se pueden producir sobre los elemento de la interfaz que se creó en la práctica 7ª. La interfaz es la siguiente:

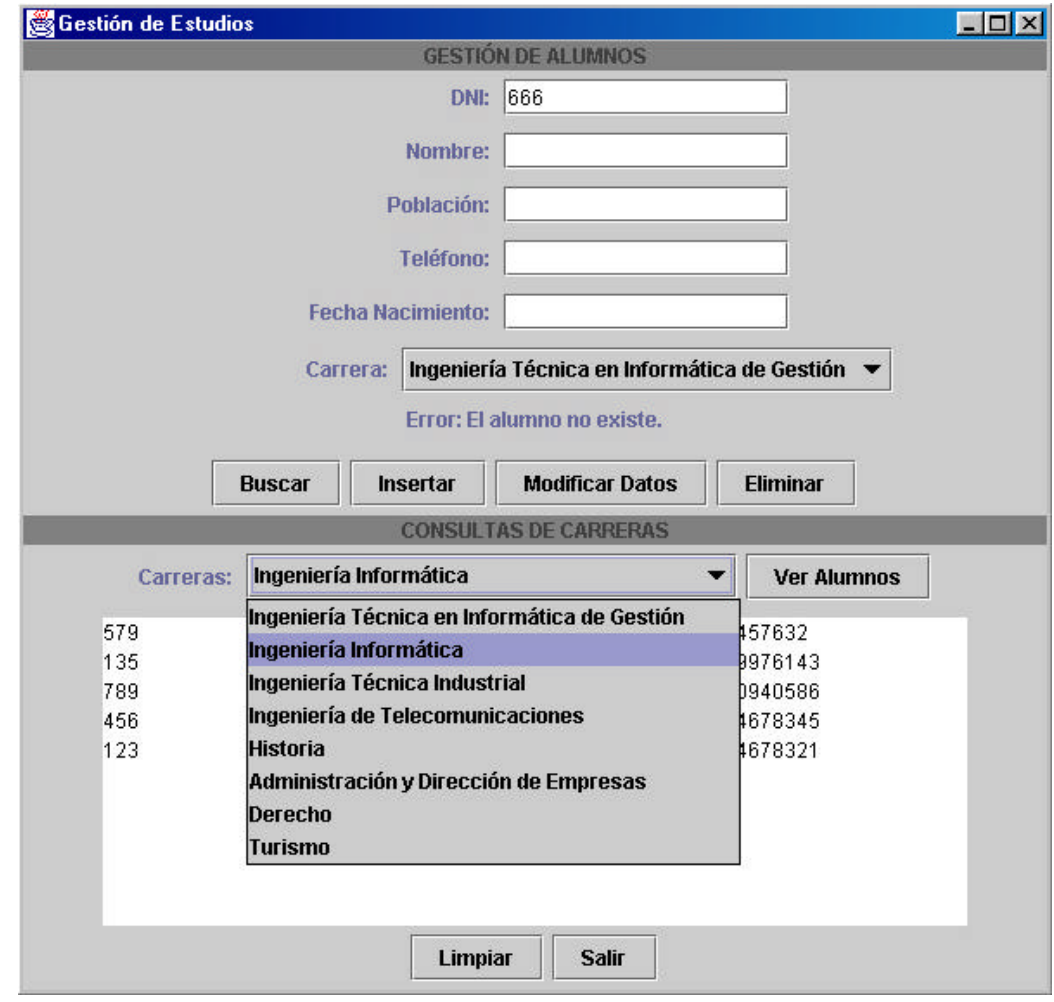

#### *Primera Parte*

Se pide:

1. Capturar los eventos que se producen al pulsar los 7 botones de la interfaz.

El tratamiento a dar a cada botón es el siguiente:

- Botón Buscar: se deberá visualizar en el área de texto inferior el mensaje "Se quiere buscar el alumno con DNI <DNI Introducido>".
- Botón Insertar: se deberá visualizar en el área de texto inferior los datos del alumno introducidos en las cajas de texto.
- Botón Modificar: se deberá visualizar en la etiqueta de la parte superior el mensaje "Botón Modificar Pulsado" y el ítem que deberá aparecer seleccionado en la combobox superior será el de "Derecho".
- Botón Eliminar: se deberá visualizar en la etiqueta de la parte superior el mensaje "Botón Eliminar Pulsado", borrar el contenido de todas las cajas de texto y eliminar el ítem que estaba seleccionado de la combobox superior.
- Botón Ver Alumnos: se visualizará en el área de texto inferior el ítem que está seleccionado en la combobox inferior.
- Botón Limpiar: se borrará el contenido del área de texto, de las cajas de texto y se seleccionará el primer ítem de ambas combobox.
- Botón Salir: se sale de la aplicación.
- 2. Capturar los eventos que se producen sobre la ventana de manera que si el usuario pulsa el botón de cerrar ventana (la X de la parte superior derecha), la aplicación finalice.

Una vez finalizada la primera parte de la práctica, salvarla en un fichero aparte ya que se partirá desde este punto para resolver la práctica 9ª.

### *Segunda Parte*

Se pide:

- 1. Capturar el evento que se produce al seleccionar un elemento de la combobox y visualizar el elemento seleccionado en el área de texto inferior.
- 2. Incluir una barra de desplazamiento al área de texto. Aparecerá cuando el texto introducido por el usuario no entre en el tamaño del área de texto.
- 3. Sustituir el área de texto por una JList (también con barra de desplazamiento incorporada) y capturar los eventos de "click" y "doble clic" sobre los elementos de la lista. Mostrar los mensajes "click sobre el elemento X" y "doble click sobre el elemento X" en la etiqueta de la parte superior.

Nota: En estos momentos los botones que hacían uso del área de texto dejarán de funcionar. Puedes comentar su código para solucionarlo.

- 4. Capturar los eventos de pulsación y movimiento del ratón sobre la etiqueta de cabecera que dice: "Consultas de Carreras". Para cada uno de estos eventos, mostrar un mensaje distinto por la salida estándar.
- 5. Cambiar el comportamiento del botón "Insertar" para que cada vez que se pulse, se inserte el contenido de la caja de texto "Nombre" en la lista y en la combobox de la parte inferior.